## **Obtenha o manual Elementos Básicos do MacBook Air**

Para saber mais sobre como configurar e usar o MacBook Air, consulte o manual *Elementos Básicos do MacBook Air*. Para visualizar o manual, visite support.apple.com/pt-br/guide/ macbook-air.

### Suporte

Para obter informações detalhadas, visite support.apple.com/ pt-br/mac/macbook-air. Para entrar em contato com a Apple, visite support.apple.com/pt-br/contact.

# **K**MacBook Air

Nem todos os recursos estão disponíveis em todas as áreas. @ 2020 Apple Inc. Todos os direitos reservados. Designed by Apple in California. Printed in XXXX. BR034-04231-A

# Conheça seu novo MacBook Air

. O MacBook Air inicializa automaticamente ao levantar a tela. O Assistente de Configuração ajuda você a começar a usar seu computador.

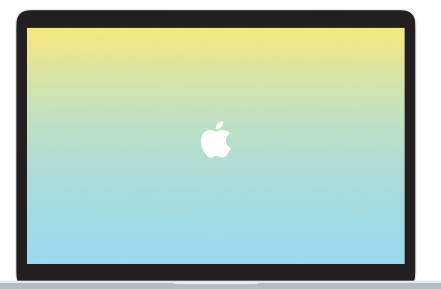

Thunderbolt / USB 4 Carregue seu MacBook Air e conecte um dispositivo de armazenamento externo ou um monitor.

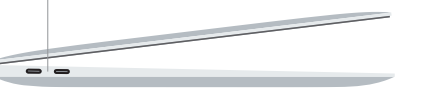

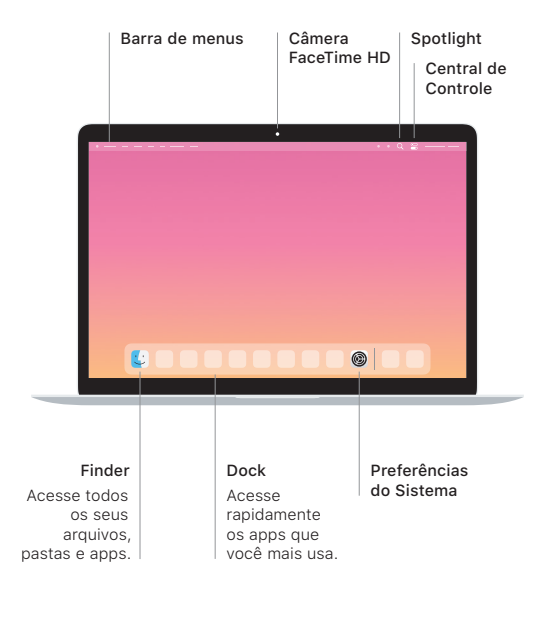

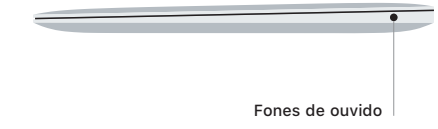

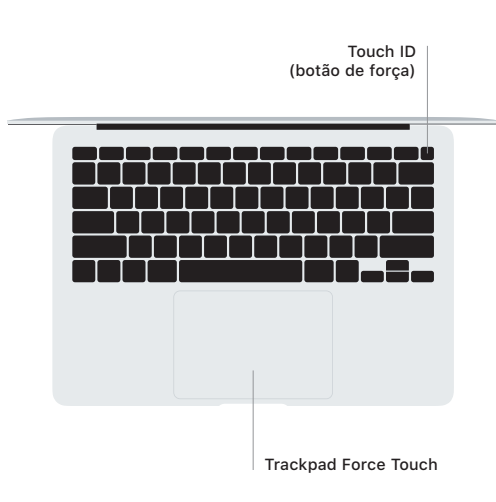

## Touch ID

Sua impressão digital pode desbloquear o MacBook Air e fazer compras na App Store, no app Apple TV, no Apple Books e em sites usando o Apple Pav.

#### Gestos do trackpad Multi-Touch

Passe dois dedos pelo trackpad para rolar para cima, para baixo ou para os lados. Deslize com dois dedos para passar por páginas web e documentos. Clique com dois dedos para clicar com o botão direito. Você também pode clicar e pressionar o trackpad com mais força para clicar Forte no texto e revelar mais informações. Para saber mais, escolha Preferências do Sistema no Dock e clique em Trackpad.